## **CaseViewNet Browser Link With Name, Company and Email Address**

In addition to the Session Code and password, all users of CaseViewNet Browser must enter their name in the Name field and can optionally enter their company and email information in the Company and Email fields. If you have this information in advance, and would like to save your client the trouble of filling it in and having to click **Connect**, you can add additional text at the end of a CaseViewNet Browser link that will fill in all of the fields and automatically run CaseViewNet Browser.

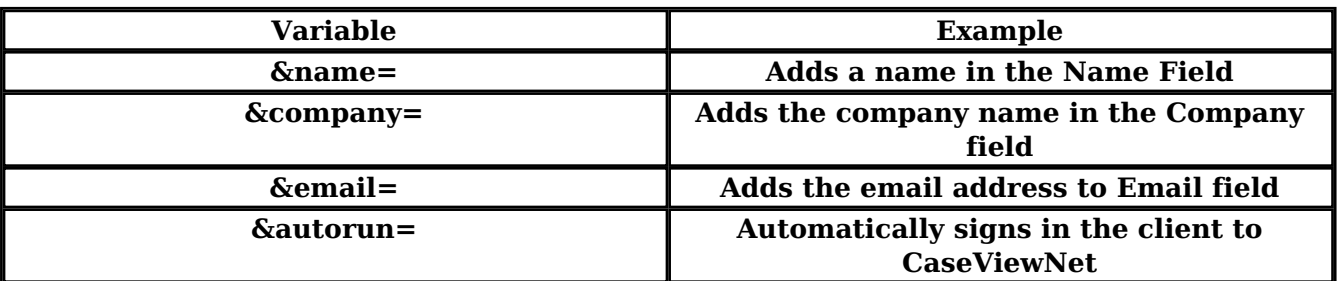

There are four variables you can add to the end of your CaseViewNet Browser link.

For example, suppose you regularly provide realtime to your judge, and you know that the judge would enter Ruth Meyers as the name, Superior Court as the company name, and rmeyers@gmail.com as the email.

After clicking the *Generate Link* button in the *CaseViewNet Browser Link* dialog box, you generate a link for Judge Meyers that looks like this:

*https://caseviewnet.com/index.php?sessionCode=TI29MX&password=JudgeM*

At the end of that link, to have the Name field automatically filled in as Ruth Meyers, you would type **&name=Ruth\_Meyers.** 

To have the company name filled in, you would type **&company=Superior Court**.

To have the email automatically fill in, you would type **&email=rmeyers@gmail.com**.

Finally, then to have the link bypass the login screen (the equivalent of clicking *Connect* as soon as all information has been added), you would type **&autorun=true**.

The result would be a link that looks like this:

*https://caseviewnet.com/index.php?sessionCode=TI29MX&password=JudgeM&name=Ruth Meyers&company=Superior Court&email=rmeyers@gmail.com&autorun=true*

Revision: 6

Article ID: 156

Last updated: 08 Jun, 2020

Case CATalyst -> Realtime -> CaseViewNet Browser Link With Name, Company and Email Address

<http://www.stenographsolutions.com/solution/index.php?View=entry&EntryID=156>